# **Guida alla compilazione del PDF** (Profilo Dinamico Funzionale)

#### **Prima parte: dati anagrafici**

Compilare con i dati dell'alunno/a, cancellando le righe che non servono. Nella riga "scuola frequentata" inserire la scuola dell'anno scolastico in corso. Nella riga "classe" inserire la classe del bambino dell'anno scolastico in corso.

#### **DATI ANAGRAFICI**

٦

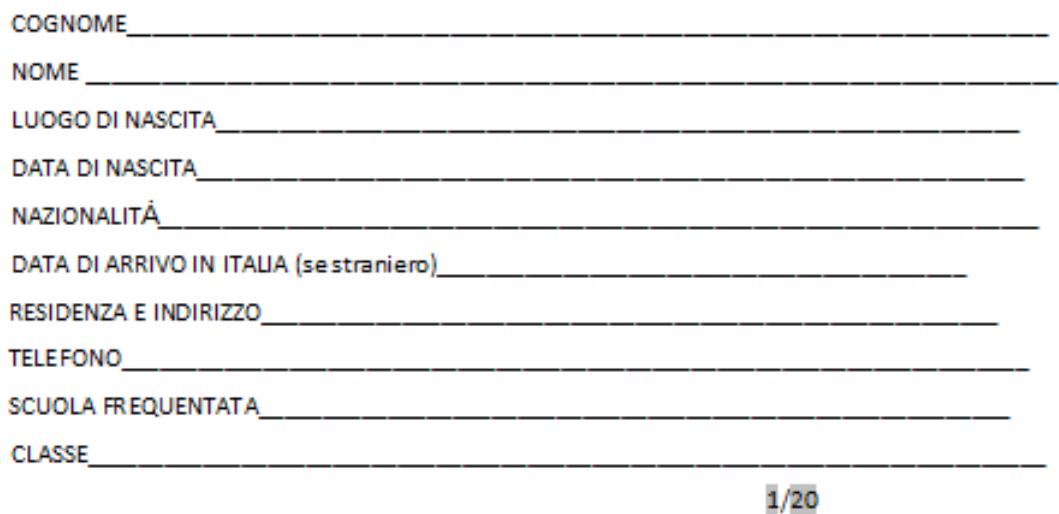

#### **Seconda parte: aree e obiettivi**

Scuola, famiglia e servizi socio-sanitari devono indicare nella propria colonna, per ogni indicatore, un valore numerico da 0 a 4 (vedere indicazioni a pagina 2 del PDF). Se non viene preso in considerazione un indicatore (ad esempio perché troppo "alto" per il bambino), viene lasciato lo spazio bianco. Se, invece, non ci sono problemi viene scritto il valore 0.

Nelle colonne "punti di forza" e "punti di debolezza" vanno elencate le abilità o gli aspetti in cui il bambino fa fatica.

Sia per i valori, sia per i punti di forza/debolezza, si può far riferimento a quanto scritto nella scheda di osservazione compilata a ottobre, modificando solo i parametri che sono cambiati. Anche famiglia e servizi dovrebbero contribuire in questa parte, ma soprattutto dovrebbero partecipare alla scelta degli obiettivi (ultima colonna).

Nell'ultima colonna vanno scritti gli obiettivi che si vogliono raggiungere nel lungo termine:

- per il primo anno di scuola dell'infanzia entro il terzo anno;
- per il primo anno di scuola primaria entro il quinto anno;
- per il quinto anno di scuola primaria entro il terzo anno di scuola secondaria di primo grado;
- per il terzo anno della scuola secondaria di primo grado entro la fine dell'obbligo scolastico, pensando in modo particolare al progetto di vita del/la ragazzo/a.

Non è semplice pensare nel lungo termine, soprattutto quando i casi sono gravi, ma è necessario per stabilire una strada per la crescita dell'alunno/a e definire un percorso di lavoro.

Ecco due esempi di compilazione: il primo su un caso grave, il secondo su un caso lieve.

## Primo esempio

### 2. AREA DELLA COMUNICAZIONE

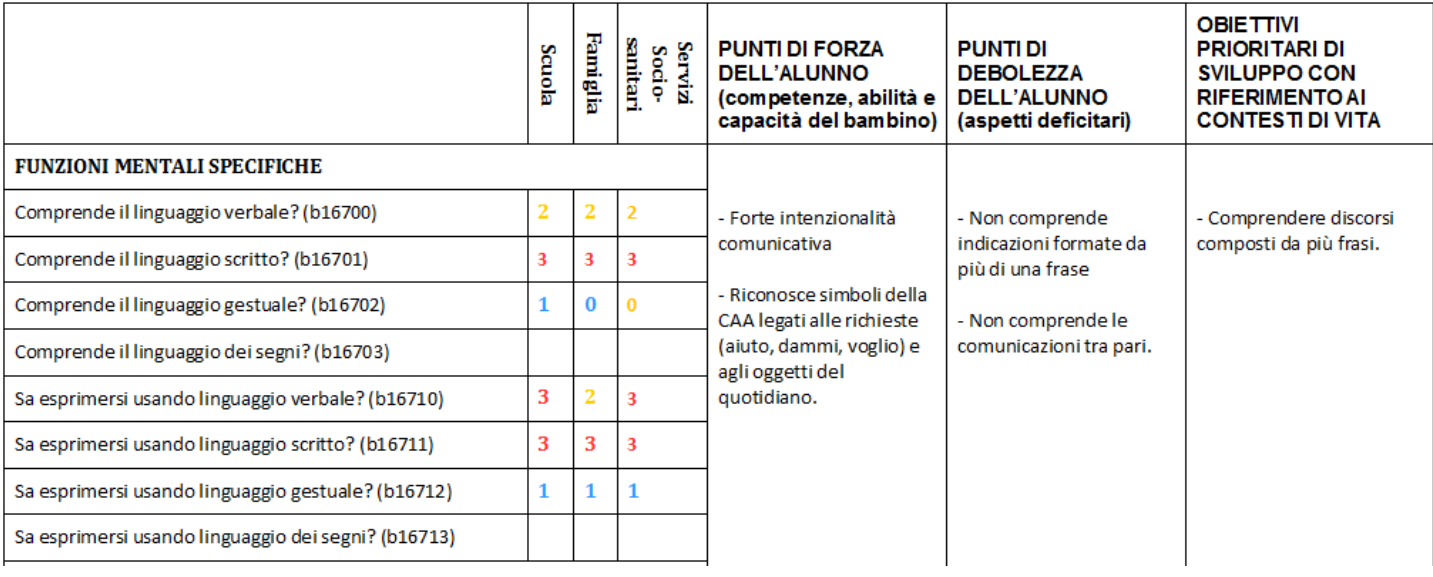

## Secondo esempio

#### 2. AREA DELLA COMUNICAZIONE

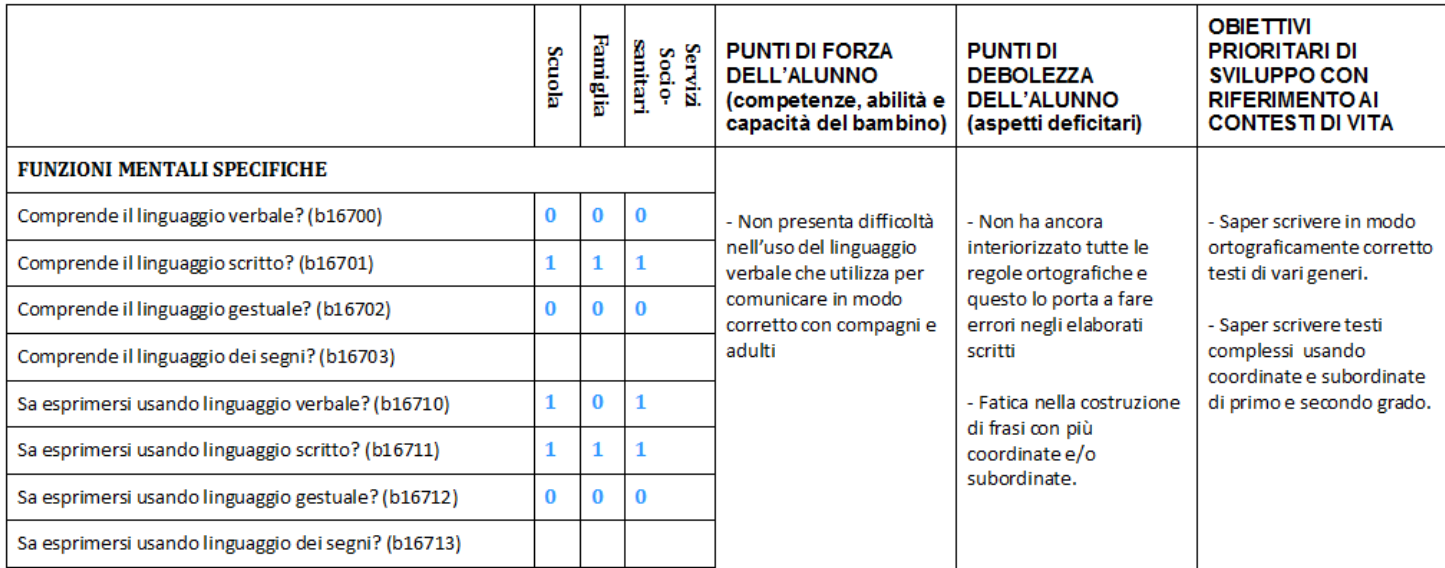

## **Terza parte: fattori ambientali**

Nella tabella dei fattori ambientali viene chiesto, a tutti i soggetti che stendono il documento, di valutare se gli indicatori proposti sono un facilitatore o una barriera nelle diverse aree. Uno stesso indicatore, ad esempio "farmaci" può essere un facilitatore nell'area degli apprendimenti (perché in un bambino con disturbo della condotta i farmaci permettono di stare calmo e di seguire meglio la lezione), ma può essere una barriera nell'autonomia (perché gli rende difficile allacciarsi le scarpe).

Un altro esempio: se prendiamo l'indicatore e1150 (vedere l'immagine sottostante) cambia non solo in base alle aree, ma anche al contesto.

Immaginiamo di avere un bambino con una paralisi parziale degli arti:

- a scuola può faticare ad afferrare gli strumenti scolastici (barriera nell'area motoria), può non riuscire a togliere la giacca (barriera nell'area dell'autonomia), ma può favorire l'emergere di comportamenti sociali nei compagni che possono fornire aiuto (e quindi essere un facilitatore nell'area delle relazioni);

- il famiglia, lo stesso indicatore può essere percepito come una barriera nell'area relazionale, perché il bambino, ormai cresciuto, si rifiuta di farsi aiutare dei genitori.

Non è necessario compilare tutti i parametri, né tutte le aree di ogni parametro.

Questa tabella serve a fare maggiore chiarezza su cosa poter usare meglio (facilitatori) e su quali elementi è possibile lavorare o di cui bisogna tener conto (barriere) nei diversi contesti.

#### **FATTORI AMBIENTALI**

Scrivere F per facilitatore o B barriera nelle aree interessate.

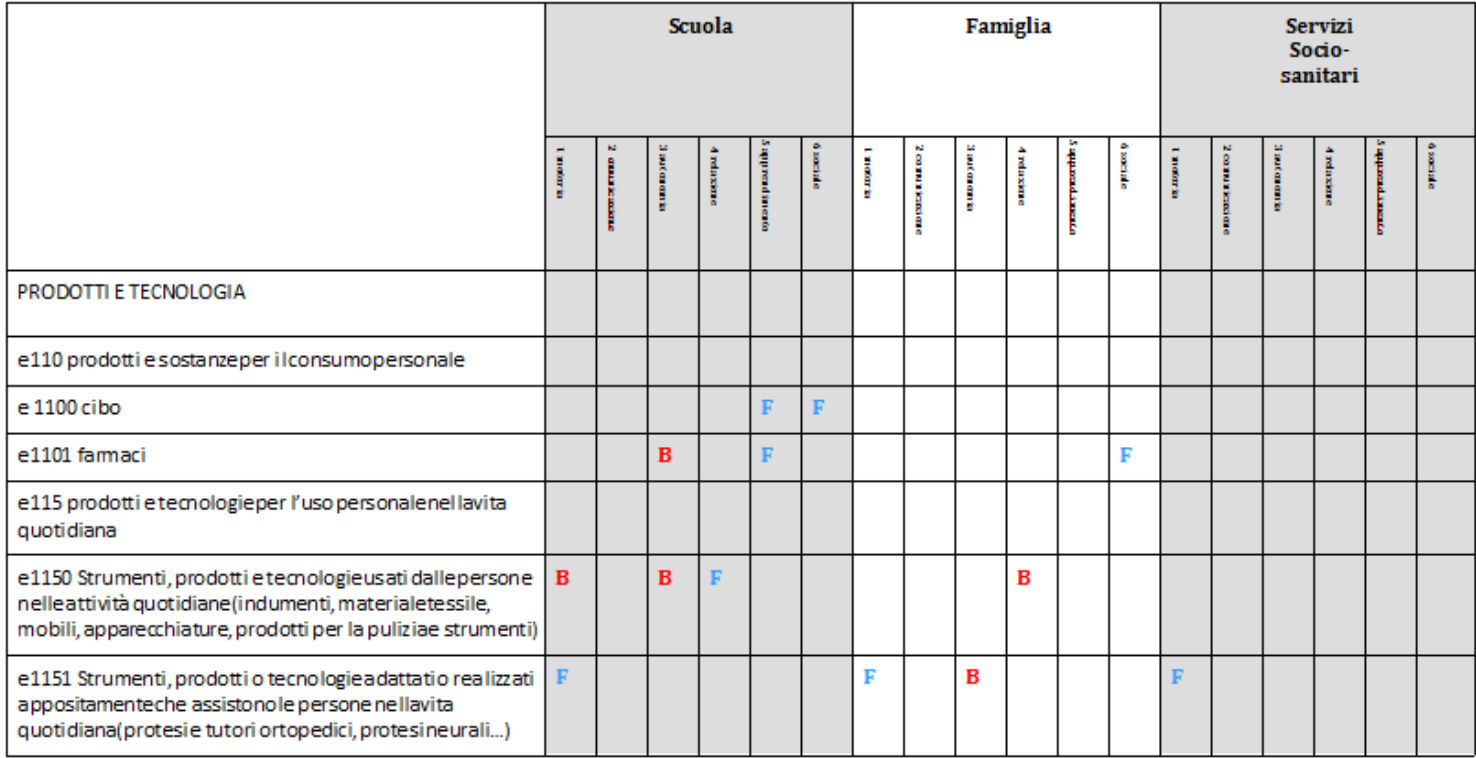

## **Quarta parte: firme**

In quest'ultima parte bisogna che i soggetti che hanno compilato il documento firmino e specifichino la data della sottoscrizione del documento.

Il documento verrà poi inviato in copia singola al Dirigente che, a sua volta, porrà la sua firma e riporrà il documento nel fascicolo dell'alunno/a.

Il docente deve ricordarsi di caricare il PDF, una volta completo, sul registro elettronico.